## IMPORTANT:

Applicants are hereby informed to go through the instructions carefully and understand / acquaint themselves:-

- 1. Applicants can apply for the post of PDOs and GPS-Grade-1 through "Online" only.
- 2. Candidates can apply for both the posts in a single application by selecting both the posts and by paying the fees prescribed for two posts. If the candidate wishes he can apply for the post of PDO to one district and GPS-1 for different district.
- 3. Instructions can be downloaded from the KEA Website http://kea.kar.nic.in
- 4. Online submission of Application Form may be made by accessing KEA Website http://kea.kar.nic.in
- 5. Applicants must follow the instructions strictly as given in the instructions hosted on the KEA Website http://kea.kar.nic.in Applicants not complying with the instructions shall be summarily disqualified.
- 6. Applicants must retain the following documents with them as reference for future correspondence and produce the same whenever it is required.
	- (i) At least three printouts of the finally submitted online Application.
	- (ii) Proof of fee paid.
	- (iii) 3 copies of identical Photograph of the candidate that scanned and uploaded on the Online Application.
	- (iv) Copies of Admission Ticket
- 7. (a) Candidate must ensure that mobile numbers, e-mail address entered in the online application form are his/her own, as in case of urgency KEA may send information / communications by SMS or mail on given mobile number and mailing ID only.
	- (b) The Candidate shall be held responsible for non-receipt of latest information due to wrong mobile number or mailing address filled in the On Line Application Form.
- 8. For the latest updates, Applicants must remain in touch with the KEA Website http://kea.kar.nic.in.
- 9. Applicants are advised to visit KEA Website http://kea.kar.nic.in at least twice in a day for the latest news / updates and also check their mobile / e-mail as in case of urgency KEA may send the information / communications.

Instructions to Applicants – for recruitment of Panchayath Development Officer and Grama Panchayath Secretary Grade -1.

- 1. Please read the instructions; understand and acquaint yourselves with regard to eligibility criteria fixed for the post/s.
- 2. If the information furnished by the candidates in the application form or any other document/s / certificates submitted by the candidates are found to be false / incorrect / tampered / forged, such candidate's candidature will be disqualified and if he / she selected for any category of post will be cancelled at any point of time and criminal proceedings as per rules will be initiated by the appointing authority against the candidate.
- 3. All the relevant certificates / marks cards / Degree certificates / formats / reservation claim certificates and such other documents / formats should be obtained on or before the last date fixed for receipt of application specified in the notification.
- 4. Mere submitting the application online does not confer any right on the candidate for recruitment and it is subject to verification of the same.
- 5. If the applicants click the declaration button that they have gone through the instructions, then only the portal will be opened to enter the details in the application Form.

## **Method of Applying:**

Before applying online, please keep the following scanned images ready in JPG format for uploading as part of submission of online application.

- a) Scanned images of
	- $\checkmark$  Candidate latest Photograph
	- $\checkmark$  Candidate Signature
	- $\checkmark$  Candidate Left Hand Thumb Impression
- b) copy of the SSLC / 10<sup>th</sup> Standard Marks to enter Name, Date of Birth, Register Number of SSLC, year of passing SSLC.
- c) copy of all the years / semesters of qualifying degree marks card to enter the marks obtained in all the years / semesters.

**Before entering the application form online, the candidates are advised to download the blank application form and take two or three photocopies of the same and practice on them in the prescribed manner.** 

**PLEASE NOTE:** The finally submitted application details through online by the candidates will be the candidate's data for all further processing for recruitment. Therefore, the candidates are advised not to make any mistakes while making entries in the form and not to upload any documents / papers in support of their claims to the filled application form except Photograph, Signature and Left Hand Thumb Impression.

First Phase:

- Step 1: Candidates are required to select "Recruitment of PDO / GPS-Grade-1 Online Application" by browsing URL on Website http://kea.kar.nic.in.
- Step 2: Select "Submit Application", start entering the required information.
- Step 3: Once the candidates complete the applicant information entries, select "**Preview"** button.
- Step 4: Candidate details will be displayed on the screen, check any changes are required for the entries made. If any changes are required select **"BACK"** and do the changes before selecting the declaration. Otherwise select declaration read and understands it completely and then select "Submit" button.
- Step 5: After completion of entry of all the details candidates will receive an application ID to their registered mobile number and also the same information will be displayed on the screen. Then select "HOME" button.

Second Phase:

- Step 1: Then applicants will have to upload the scanned images of Photograph, applicant signature, applicant Left Hand Thumb Impression and select "HOME" button.
- Step 2: Candidates have to take the printout of the Challan copy which is in duplicate. triplicate.
- Step 3: Fee payment The candidates have to pay the requisite fee printed on the copy of the challan in any of the e-post office. The e-post office will retain copy of the Challan and handover the remaining copy of the Challan to the applicants.
- Step 4: After making the payment the applicant should take the final print out of the application and should be produced whenever it is required.

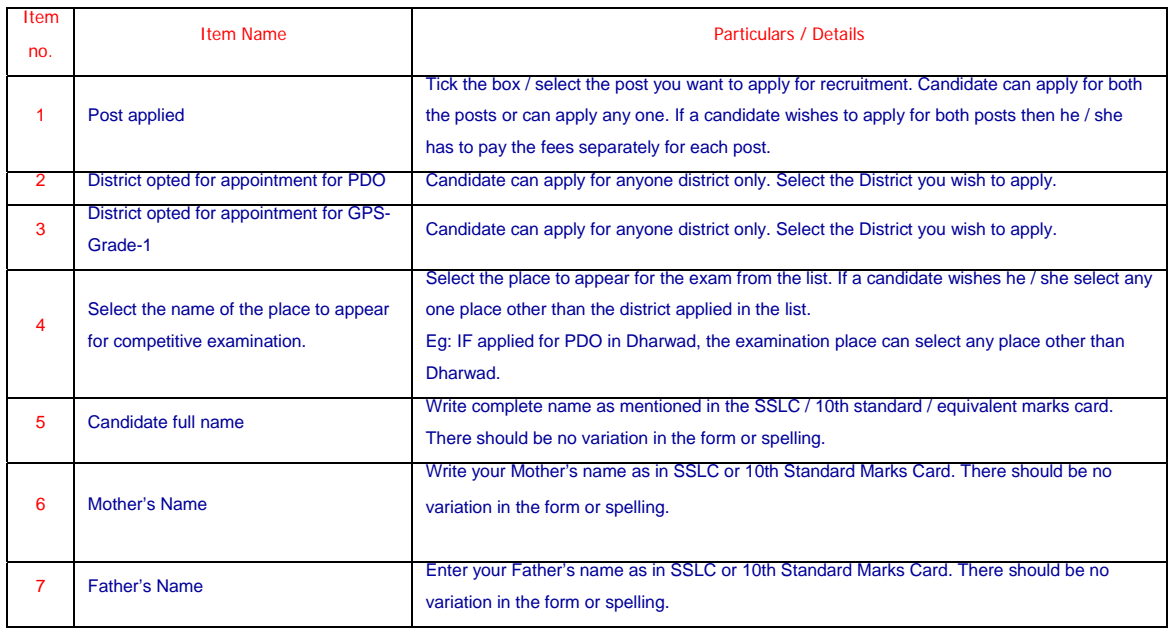

## Item wise instructions to candidates:

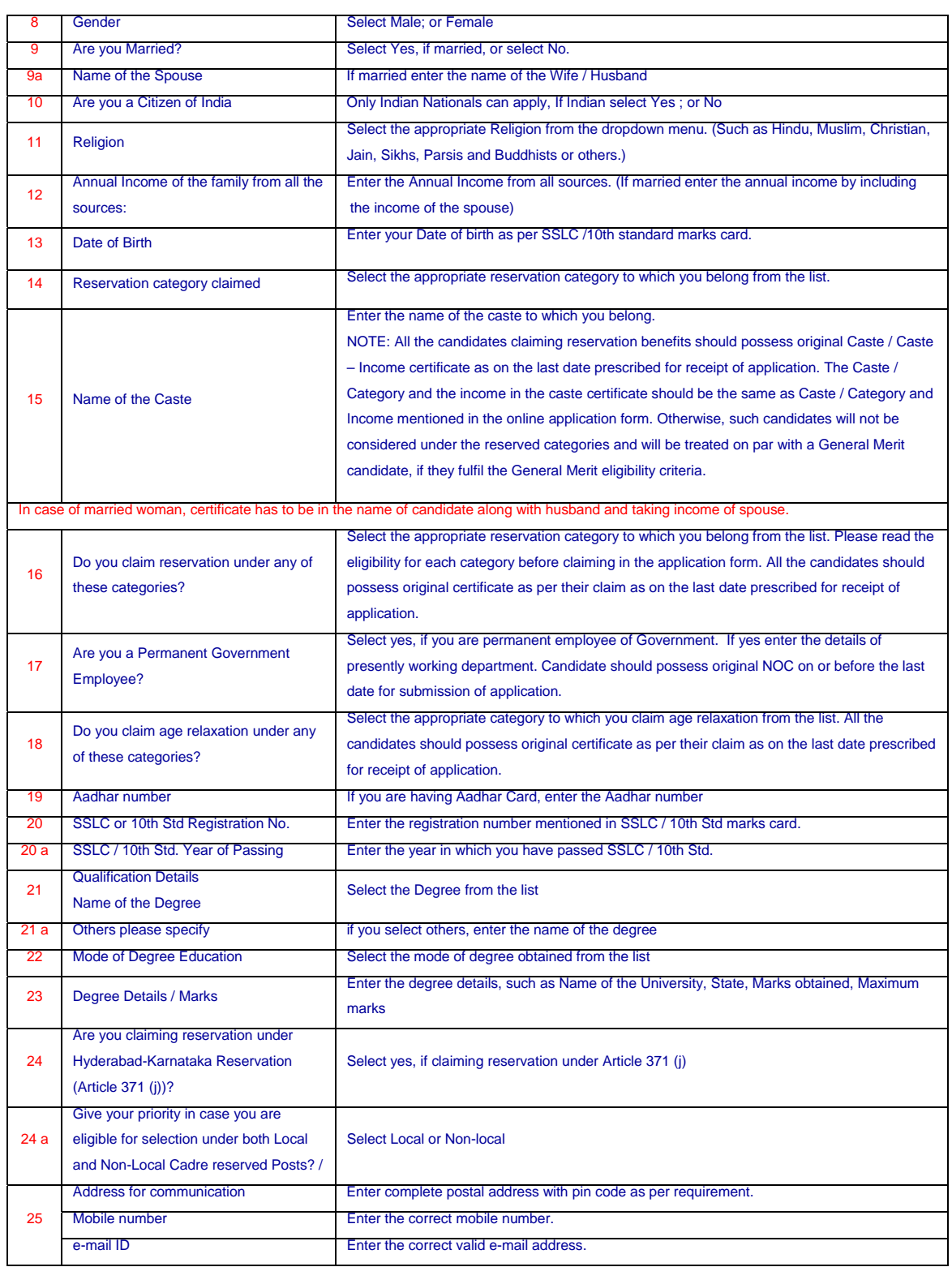

Date: 16-09-2016